## **TERMINAIS**

Estes **terminais** de ordenador dependen dun servidor central que se atopa en Secretaría. Nas aulas, a terminal está no reverso da pantalla e conectada ao proxector.

O aceso a estas terminais é **exclusivo do profesorado**, para o que cada quen ten unha conta de usuária/o e unha chave. O profesorado que non dispoña desta conta poderá pórse en contacto coa equipa TIC para solicitar que se lle habilite unha.

Os **mandos a distáncia** están na sala do profesorado (no armário de persiana), que deberán ser devoltos ao seu sítio unha vez que remate a actividade para a que foron utilizados. Os proxectores das aulas de 4º son da marca BenQ e os de bacharelato son EPSON. No Laboratorio de Física quedará o mando na propia aula.

Se aparece algunha mensaxe de actualización non se lle debe facer caso. **Desde as contas de usuario non é posible facer ningunha instalación**.

## **Instrucións de acendido**:

1º Acender a regreta que está na mesa do profesorado, se está apagada.

2ª Acender o monitor e acender o terminal. O terminal está detrás da pantalla. O interruptor do terminal está a un lado. Arriba (rodeado co círculo na foto) hai un piloto para comprobar se está acendido. O terminal dispón de 2 conectores USB.

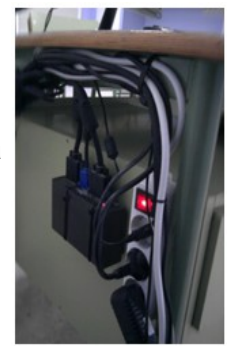

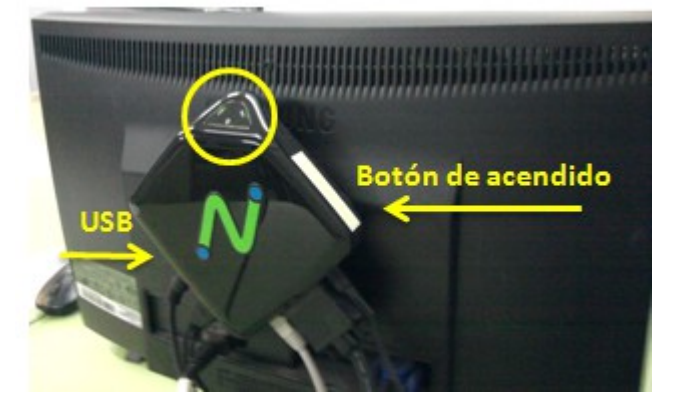

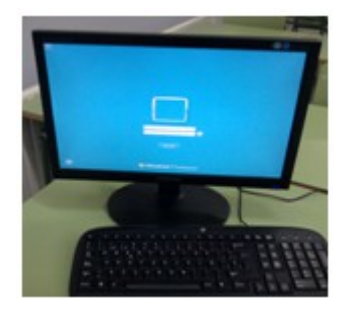

3º Ao aparecer a pantalla de inicio, escribir o nome de usuario e o contrasinal. Se se trata de primeira vez á que se accede, tarda un pouco en configurar o escritorio. Despois é moito máis rápido.

4º Ao rematar **é moi importante cerrar a sesión** (botón INICIO / CERRAR SESIÓN). Volverá a aparecer a pantalla inicial. Despois apagar.

Máis instrucións nos terminais. Isto **só é necesario facelo UNHA VEZ**, quedando configurado así para sempre:

• PARA PODER **VER OS VÍDEOS** A **PANTALLA COMPLETA** EN "**YouTube**".

Abrir o navegador e entrar na páxina de Youtube. TEMOS QUE DESACTIVAR A OPCIÓN " Activar aceleración de hardware " NO FlashPlayer DA SEGUINTE MANEIRA:

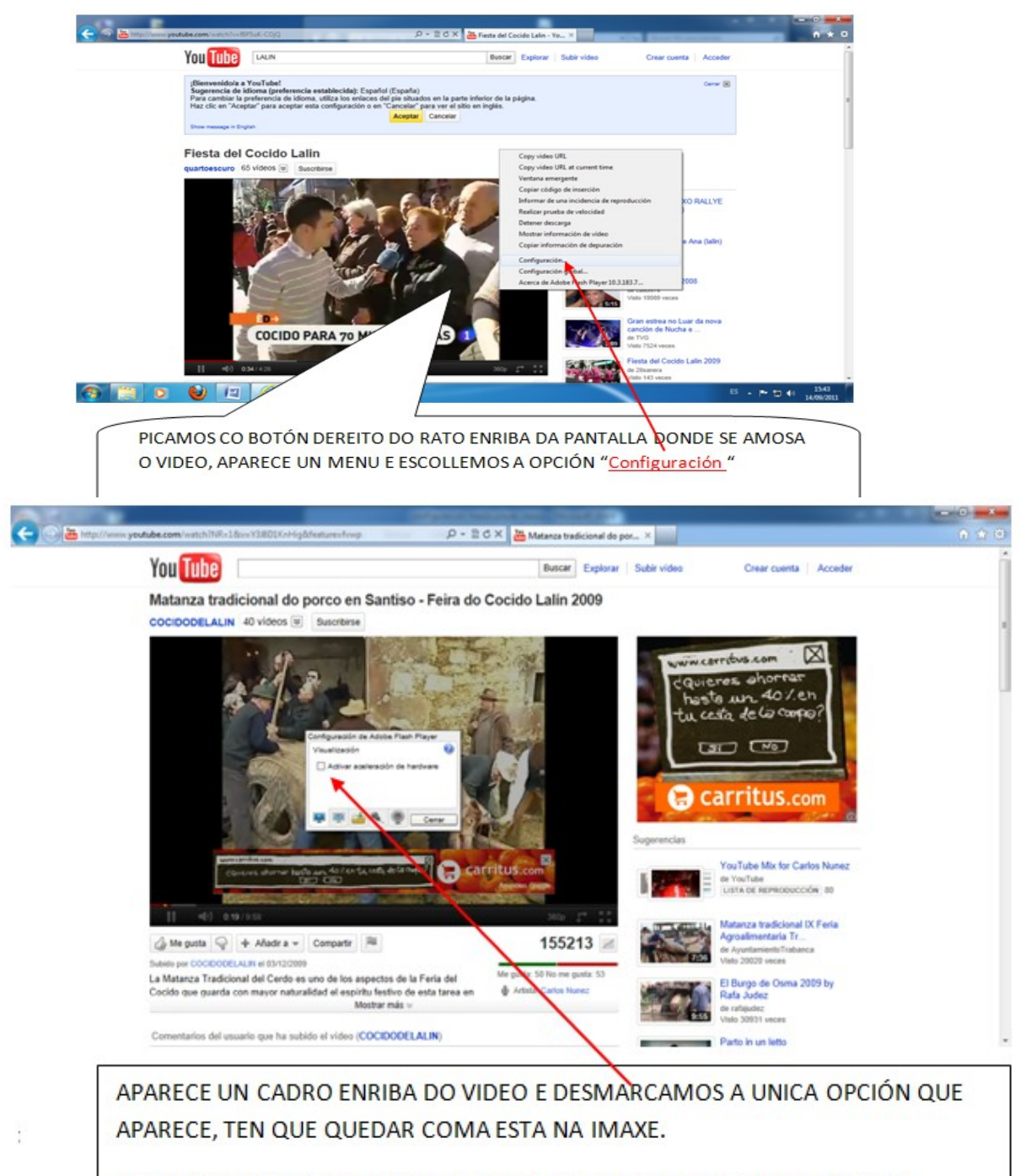

ESTA CONFIGURACIÓN PERMACE FIXADA PARA O USUARIO QUE A CAMBIA.

• PARA PODER **VER BEN OS VÍDEOS** QUE ESTÁN **NO DISCO OU NUN USB** DESDE OS TERMINAIS, CONFIGURAMOS NO REPRODUTOR " **Media Player Classic** " OS SEGUINTES PARÁMETROS:

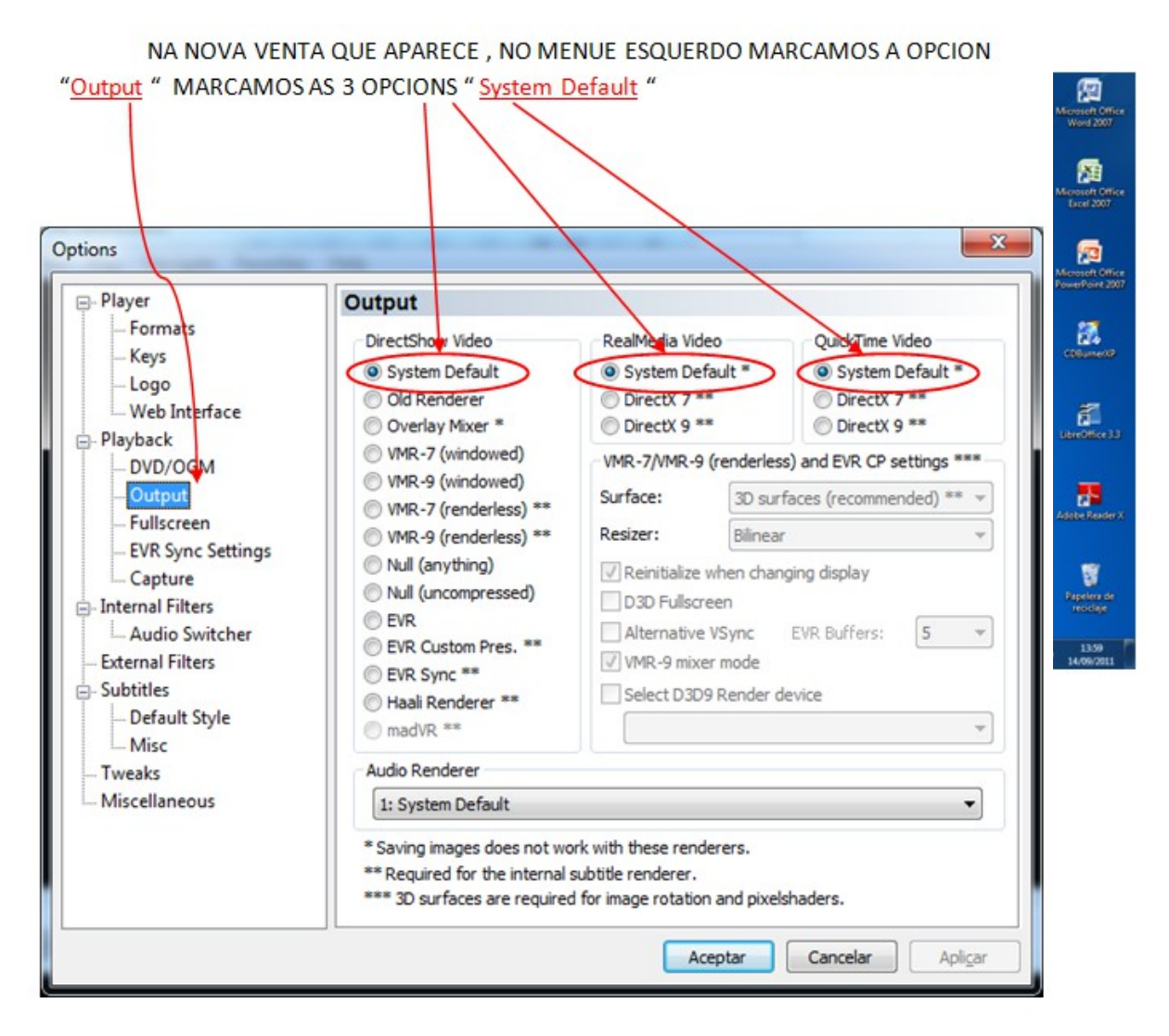

DE SEGUIDO PICAMOS NA OPCIÓN "Aplicar " E LOGO NA OPCIÓN " Aceptar ".

PARA PODER **CONFIGURAR QUE O REPRODUCTOR DE VIDEO "Media Player Classic " SEXA O REPRODUCTOR POR DEFECTO** PARA OS TIPOS DE VIDEO QUE NOS INTERESA REPRODUCIR, FAREMOS OS SEGUNTES PASOS:

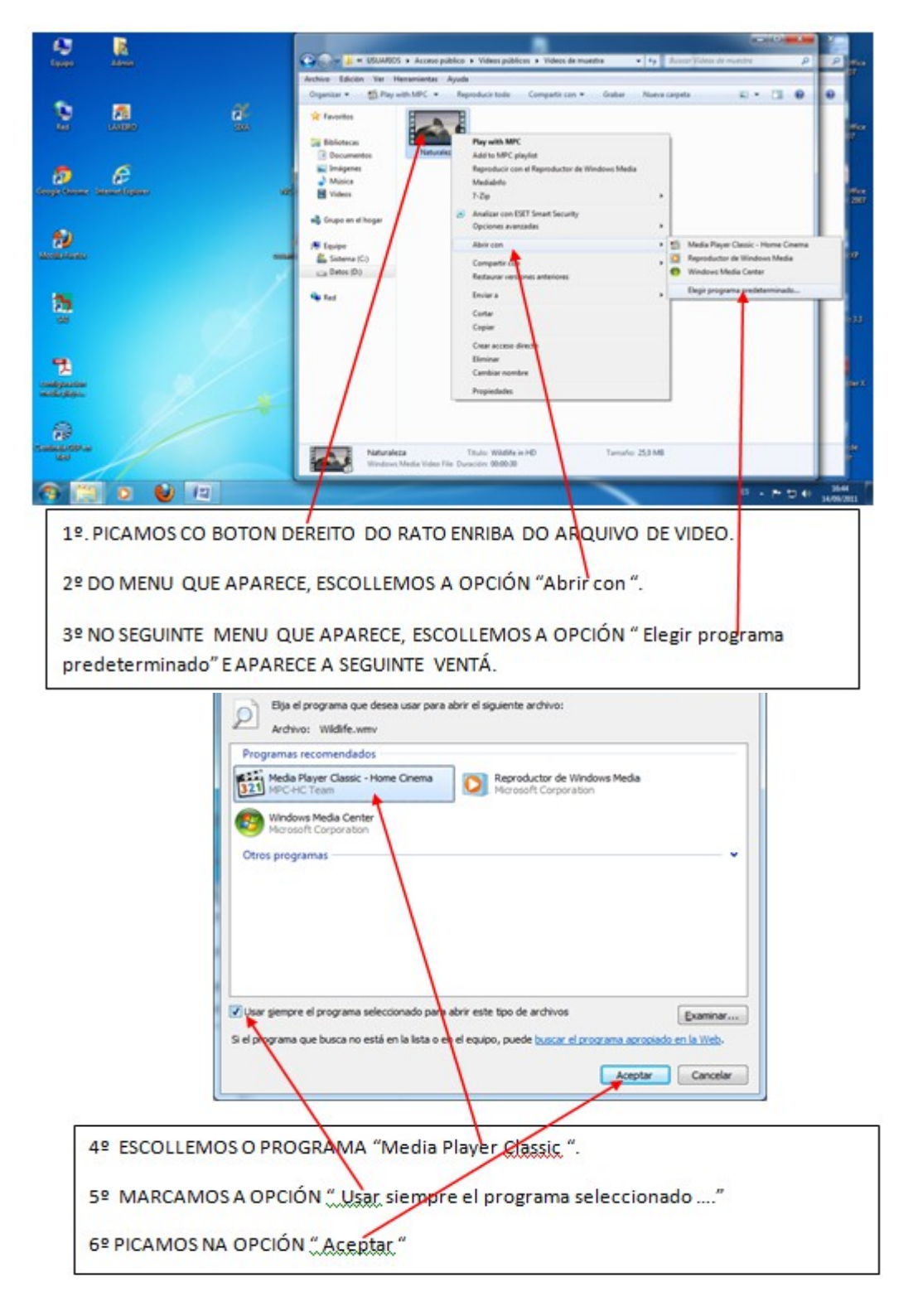

*ESTA CONFIGURACIÓN MANTÉENSE PARA SEMPRE PARA O USUARIO QUE O CAMBIA.*